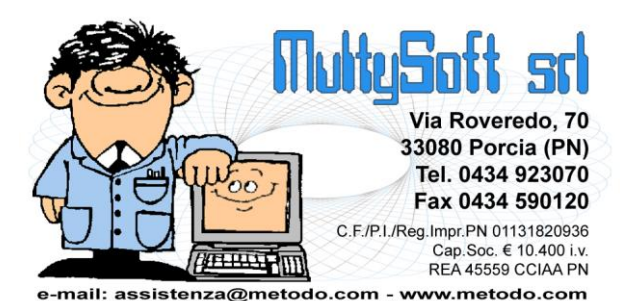

# Metodo 2017 v.2.96

## **Novità della Versione**

#### **Anagrafiche:**

- **1.** Cambiata modalità indicazione "chiusura IVA" per i trimestrali in anagrafe azienda
- **2.** Non più loop correzione campi in variazione tracciati
- **3.** Gestione "Id esterni" su anagrafica cliente

#### **Contabilità/Iva:**

- **4.** \* Controllo congruità attribuzione fatture in sospensione di imposta
- **5.** \* Controlli input stato fattura: normale/in sosp./in liq.antic.
- **6.** \* Inc./Pag. Ft.in sosp.: controllo congruità sospensione
- **7.** \*\* Migliorie in registrazione insoluti
- **8.** \*\* Stampa ricevuta di "impegno alla trasmissione modello CU"
- **9.** \*\* Prevista aliquota iva 7,7% x acq. bovini e suini da imprenditore agricolo esonerato

#### **D.d.T./Fatturazione:**

- **10.** \* Controllo di congruità sulle fatture in sospensione di imposta
- **11.** Adeguamento fattura elettronica SDI a versione tracciato 1.2.1

#### **Ordini/Preventivi:**

- **12.** \* Possibilità di inserire richieste di offerta ad utente non abilitato alla visual.dei prezzi acquisto
- **13.** \*\* Segnalazione cliente "bloccato" in correzione ordine
- **14.** \*\* Cambiato controllo limite data prevista consegna di riga

#### **Stampe IVA/Contabilità:**

- **15.** \* Possibilità di accesso a procedure legate alla liquidazione IVA solo se archivi C/S attivi
- **16.** \* Possibilità di inserire "Compensazioni eventuali" in Liquidazione IVA anche su primo periodo
- **17.** \* Migliorie su liquidazione IVA di verifica
- **18.** \* Revisione Liquidazione IVA
- **19.** \* Migliorie su gestione liquidazione IVA per acconto di dicembre
- **20.** Gestione archivio "Liquidazioni IVA"
- **21.** Modifiche alla stampa della liquidazione IVA
- **22.** Migliorie gestione F24

#### **Utilità/Varie:**

- **23.** \* Rimossa procedura "Comunicazione Annuale Dati IVA"
- **24.** \*\* Riduzione flickering disegno griglia in cambio azienda
- **25.** \*\* Cambio descrizione voci di menù inerenti gli archivi C/S

<sup>\*</sup> Novità realizzata dopo il primo rilascio della versione attuale (2.96)

<sup>\*\*</sup> Novità realizzata già nella versione 2.95 che era presente in internet successivamente alla data del rilascio ufficiale.

## **Anagrafiche**

#### **1. Cambiata modalità indicazione "chiusura IVA" per i trimestrali in anagrafe azienda**

Nella finestra di gestione dei dati fiscali dell'anagrafica azienda, in caso di chiusura IVA TRIMESTRALE sono ora previste due tipologie:

- ai sensi dell'articolo 74, comma 4, Dp3 633/1972
- ai sensi dell'articolo 7, del Dpr 542/1999

A seconda di quanto indicato, viene riportato come trimestre rispettivamente il valore "4" o "5" nella comunicazione della liquidazione periodica IVA dell'ultimo periodo. Per default i trimestrali attuali sono ricondotti alla modalità "ai sensi dell'art.7".

#### **2. Non più loop correzione campi in variazione tracciati**

Fino a questa versione, entrando in correzione di un campo dal programma di variazione tracciati archivi, dopo aver confermato i dati del campo stesso il programma proponeva in automatico la correzione di quello successivo.

Ora, invece, una volta corretto e confermato il campo, il programma ritorna alla griglia di selezione dei campi.

#### **3. Gestione "Id esterni" su anagrafica cliente**

Nel tempo, per esigenze di importazione/esportazione dati legati alle anagrafiche clienti, sono stati creati diversi codici di attivazione specifici nell'archivio delle anagrafiche clienti di Metodo.

Con questa modifica, abbiamo deciso di cambiare approccio e, d'ora in poi, le "corrispondenze" tra il codice cliente di Metodo e quello di eventuali altri software esterni, verranno gestite tramite una apposita tabella nella quale si indicheranno, per ciascun cliente, le sue "codifiche esterne".

In questa tabella, accessibile dalla nuova pagina di gestione del cliente denominata "Id Esterni", si potranno impostare diversi codici per ogni cliente a seconda di quanto necessario ai software esterni.

N.B.: utilizzando un sistema relativamente nuovo per l'input dati (più facile e moderno), non ci sono per ora molti controlli per cui, record non completi non vengono memorizzati e se si inseriscono due record con la stessa "fonte" viene memorizzato, di fatto, solo l'ultimo. E' inoltre onere dell'utente digitare correttamente il dato in base alle specifiche della fonte esterna (ad es. il codice SDI deve essere un codice numerico di 7 caratteri).

Come "fonti esterne" sono per ora gestite le seguenti:

- Amazon (utilizzato nella procedura di acquisizione ordini da e-commerce)

- SdI (utilizzato per indicare il codice del canale SdI accreditato dal cliente per la ricezione delle fatture in formato elettronico)

In futuro verranno riportati in questo archivio anche gli altri codici di attivazione dell'anagrafica cliente adibiti a questo scopo tipo il "codice ufficio" per la fatturazione elettronica alla PA.

### **Contabilità/Iva**

#### **4. Controllo congruità attribuzione fatture in sospensione di imposta**

Al fine di evitare una gestione non corretta del meccanismo della sospensione dell'IVA si è fatto in modo che, in fase di immissione di una fattura di acquisto o di vendita (manuale), il programma esegua un controllo di validità sull'attribuzione

dello stato "in sospensione": in pratica se si sta registrando manualmente una fattura con il meccanismo della sospensione di imposta (o liquidazione anticipata) e il totale dell'IVA risulta pari a zero, il programma porta automaticamente la fattura nello stato "normale" in quanto priva di IVA da sospendere.

#### **5. Controlli input stato fattura: normale/in sosp./in liq.antic.**

Per evitare possibili incongruenze ed errori nella gestione delle reali fatture in sospensione di imposta, sono state apportate le seguenti modifiche alla procedura di gestione dello stato della fattura (normale, sospesa, in liquidazione anticipata):

- se si tenta di modificare lo stato di una fattura senza IVA, il programma attribuisce automaticamente alla stessa lo stato "normale" e blocca il selettore del "tipo";
- se si attribuisce ad una fattura lo stato "in sospensione di imposta", il programma controlla che la data minima dell'incasso/pagamento sia il primo giorno del mese successivo alla data di registrazione (diversamente non sarebbe in sospensione!). Per agevolare l'utente vengono evidenziate nel messaggio sia la data di registrazione della fattura che la data minima di incasso/pagamento.

#### **6. Inc./Pag. Ft.in sosp.: controllo congruità sospensione**

Se per l'incasso/pagamento delle fatture si utilizza l'opzione "Incasso Partite Clienti"/"Pagamento Partite Fornitori" , al termine della registrazione (dopo la conferma) viene visualizzato l'elenco delle eventuali Fatture in SOSPENSIONE di IMPOSTA, presenti tra quelle precedentemente selezionate, alle quali il programma, in caso di ulteriore conferma, attribuisce in automatico la Data Incasso o Pagamento ai fini della Liquidazione Iva."

Con questa modifica è stato introdotto un nuovo controllo per cui, se la data di registrazione dell'incasso/pagamento rientra nello stesso mese della data di registrazione della fattura, quest'ultima non è più selezionabile tra quelle "sospese" a cui attribuire automaticamente la data di incasso/pagamento (viene visualizzato un apposito messaggio nella nuova colonna "Note") e, confermando l'operazione, il programma ne modifica lo stato portandolo da "Sospesa" a "Normale".

#### **7. Migliorie in registrazione insoluti**

Nella procedura di immissione prima nota con l'opzione "Insoluto Clienti" sono state apportate le seguenti modifiche:

- i campi numero e data documento vengono sbiancati all'inserimento del successivo cliente per evitare di confermare un dato non corretto;
- poichè l'immissione di tali movimenti contabili comporta la generazione delle corrispondenti registrazioni nello scadenzario, i campi data e numero documento sono stati resi obbligatori.

#### **8. Stampa ricevuta di "impegno alla trasmissione modello CU"**

Per consentire agli intermediari di ottenere una stampa da rilasciare al sostituto d'imposta come "ricevuta di impegno alla trasmissione in via telematica del modello CU", alla fine della generazione del file da comunicare il programma elabora ora, in anteprima video, un prospetto contenente i dati salienti dell'elaborazione con le caselle per la firma sia del sostituto e che dell'intermediario.

#### **9. Prevista aliquota iva 7,7% x acq. bovini e suini da imprenditore agricolo esonerato**

Dal 2017 le aliquote iva per l'acquisto di bovini e suini da imprenditori agricoli esonerati (quelli con un volume d'affari non superiore a 7.000 euro, costituito per almeno due terzi da cessioni di prodotti di agricoli e ittici), passano da 7,65% a 7,7% e da 7,95% a 8%.

Di conseguenza è stata introdotta la nuova aliquota IVA 7,7%.

## **D.d.T./Fatturazione**

#### **10. Controllo di congruità sulle fatture in sospensione di imposta**

Al fine di evitare una gestione non corretta del meccanismo della sospensione dell'IVA si è fatto in modo che, in fase fatturazione differita e/o immediata, il programma esegua un controllo di validità sull'attribuzione dello stato "in sospensione": in pratica se si sta emettendo una fattura (immediata) o più fatture (differite) con il meccanismo della sospensione di imposta (o liquidazione anticipata) e il totale dell'IVA presente nel documento è pari a zero, il programma porta automaticamente la fattura nello stato "normale" in quanto priva di IVA da sospendere.

Relativamente alla fatturazione differita viene eventualmente evidenziato, alla fine del processo di fatturazione, un elenco delle fatture portate allo stato "normale".

#### **11. Adeguamento fattura elettronica SDI a versione tracciato 1.2.1**

Sulla base di alcune piccole modifiche apportate dal SDI nel modello XML per la comunicazione dell fatture elettroniche alla PA, sono stati effettuati i seguenti adeguamenti anche in Metodo:

- aggiornato il foglio di stile per la visualizzazione delle fatture;
- modificata l'esenzione N5 che diventa "N5 Regime del margine/IVA non esposta in fattura" (prima era solo "Regime del margine");
- inserita dicitura "(abrogata)" in corrispondenza della voce "RF03 Nuove iniziative produttive" su elenco "Regime Fiscale" proposto nell'omonimo campo dell'anagrafe principale in quanto, non essendo più contemplato, diventerebbe motivo di scarto del file se utilizzato.

## **Ordini/Preventivi**

#### **12. Possibilità di inserire richieste di offerta ad utente non abilitato alla visual.dei prezzi acquisto**

Gli utenti che, tramite la gestione chiavi di accesso, non sono abilitati alla visualizzazione dei prezzi di acquisto, possono ora comunque inserire le richieste di offerta. I prezzi di acquisto sono mascherati e non è possibile, per questi utenti, eseguire alcun tipo di stampa dall'interno del corpo ordine/richiesta offerta.

#### **13. Segnalazione cliente "bloccato" in correzione ordine**

Se per un cliente è "bloccata" l'emissione degli ordini, questo "stato" viene ora segnalato anche nella "gestione" degli ordini presenti in archivio con un messaggio di attenzione non bloccante che consente all'operatore di decidere se integrare o meno l'ordine stesso.

#### **14. Cambiato controllo limite data prevista consegna di riga**

Fino a questa versione Metodo eseguiva un controllo di validità sulla data prevista consegna di riga per evitare che venisse indicato un valore inferiore alla data di prevista consegna di testata.

Per rendere più flessibile e meno vincolante il programma, tale controllo è stato spostato sulla data dell'ordine e quindi non è possibile inserire a livello di riga una data di prevista consegna inferiore alla data dell'ordine.

## **Stampe IVA/Contabilità**

#### **15. Possibilità di accesso a procedure legate alla liquidazione IVA solo se archivi C/S attivi**

Tutte le voci di menù legate alla gestione/stampa della liquidazione IVA risultano ora non accessibili se nell'azienda non sono stati attivati gli archivi estesi C/S (Utilità - C/S Programmi di Servizio - Attivazione archivi avanzati in questa azienda).

#### **16. Possibilità di inserire "Compensazioni eventuali" in Liquidazione IVA anche su primo periodo**

Nell'archivio Liquidazioni IVA il campo "Compensazioni Eventuali" è ora sempre attivo (anche nel primo periodo) e funziona nel seguente modo:

- se si inserisce una compensazione nel periodo 1, tale importo va a decurtare il campo VP9;
- se si inserisce una compensazione in un periodo successivo, tale importo va a decurtare è il campo VP8.

#### **17. Migliorie su liquidazione IVA di verifica**

Se, non avendo mai effettuato le stampe definitive dei registri IVA, si richiedeva la Liquidazione IVA di verifica di un periodo successivo al 1° mese (o trimestre), il programma proponeva come "credito/debito IVA progressivo" il valore del primo periodo e non quello relativo al mese/trimestre in esame.

Per ovviare al problema sono state effettuate le seguenti variazioni:

- ora il "credito/debito" del periodo precedente è proposto in modo dinamico sulla base delle date indicate. Il periodo viene determinato dal "mese" della "data inizio" (es.: se la data iniziale è 01/05 e il regime iva è mensile, il programma considera come "periodo precedente" aprile);
- la dicitura "mese/trimestre da liquidare N.", indicata in verde, riporta il periodo da stampare sulla base del "mese/trim. in corso" presente nell'omonima voce dei progressivi iva e ne vengono proposte le relative date iniziale e finale. Nel momento in cui si modifica la data iniziale per controllare la liquidazione di un periodo successivo, il programma propone automanticamente la data finale e indica in rosso il mese/trim. in verifica;
- il campo Credito/Debito IVA progressivo è stato rinominato in "Credito/Debito IVA periodo precedente";
- se si toglie la spunta da "Layout come per liquidazione definitiva" viene riportato, sotto l'intestazione, l'intervallo di date del periodo in elaborazione.

#### **18. Revisione Liquidazione IVA**

Al fine di riunire in un'unico programma tutte le procedure inerenti le Liquidazioni IVA sono state eliminate dal menù le voci "Stampa Liquidazione di Verifica" e "Stampa Liquidazione Definitiva". Ora anche tali operazioni si effettuano da "Stampe IVA/Cont" - "Stampa Registri IVA" - "Liquidazione IVA" (che è stata posizionata dopo la stampa dei registri). In pratica:

- non ci sono più le voci del menù principale per la stampa della liquidazione di verifica e definitiva;
- accedendo alla procedura "Liquidazione IVA" si può notare che il programma è diviso in due pagine: dalla prima è possibile gestire i dati delle liquidazioni (periodo per periodo); dalla seconda, invece, si procede con l'elaborazione e preparazione dei dati per la comunicazione periodica trimestrale;
- la stampa della liquidazione è richiamabile dalla pagina Liquidazioni IVA dove sono presenti i pulsanti "Liq.Verifica" (non disponibile per i periodi già liquidati) e "Liq. Definitiva" (disponibile solo se si seleziona il mese/trimestre in corso);
- nella lista di selezione del periodo IVA vengono visualizzati sempre i dati dell'IVA, anche dei periodi che sono già stati comunicati trimestralmente;
- nella lista di selezione vengono visualizzati i totali progressivi dell'IVA anche dei periodi successivi a quello "in corso" (sempre che ne siano presenti dei dati);
- relativamente alla comunicazione trimestrale, per preparare, stampare, generare il file e consolidare un invio (o sbloccarlo) è necessario posizionarsi nell'apposita pagina.

#### **19. Migliorie su gestione liquidazione IVA per acconto di dicembre**

Nella liquidazione dell'ultimo periodo IVA, in relazione all'acconto di dicembre e alla luce delle modifiche effettuate per la gestione dell'archivio delle liquidazioni, sono state apportate alcune migliorie per gestire al meglio la modalità applicata.

L'acconto IVA può essere versato in base alle seguenti possibilità:

- Metodo "**analitico**" (liquidazione al 20/12): in questo caso è necessario procedere nel modo seguente:
	- entrare in "Liquidazione IVA", posizionarsi sull'ultimo periodo ed impostare, nella combobox presente sotto il campo VP13 non compilato, il "Metodo analitico". A questo punto si prospettano due possibilità:
		- possibilità 1: eseguire la stampa di verifica della liquidazione spuntando il check "Acconto di dicembre", rilevare così l'importo dell'acconto, rientrare in gestione delle liquidazioni ed inserire manualmente il valore nel campo VP13. Se di dovesse rielaborare la liquidazione non viene più proposta la richiesta "Acconto di dicembre" in quanto risulta compilato il campo VP13.
		- possibilità 2: eseguire la stampa definitiva della liquidazione spuntando il check "Acconto di dicembre" (dopo aver ovviamente stampato definitivamente i registri fino al 20/12). Il programma, al termine dell'elaborazione, compila automaticamente il campo VP13 con l'importo risultante dalla liquidazione stessa.
	- successivamente si procede con la stampa di verifica della liquidazione (o definitiva, dopo aver ovviamente stampato i registri) relativa ad acquisti e vendite successivi al 20/12;
	- in sostanza si effettuano per lo stesso periodo due liquidazioni: una al 20/12 il cui risultato determina l'importo dell'acconto versato e l'altra dal 21 al 31 dicembre per rilevare il residuo da versare.
- Metodo "**storico/previsionale**": in questo caso l'acconto deve essere calcolato manualmente ed inserito nel seguente modo:
	- entrare in "Liquidazione IVA", posizionarsi sull'ultimo periodo, impostare nella combobox presente sotto il campo VP13 il "Metodo storico/previsionale" e digitare manualmente (nel campo VP13) l'importo calcolato;
	- eseguire la stampa di verifica o definitiva dell'ultimo periodo: il programma evidenzia, nella finestra delle selezioni, la tipologia di acconto utilizzata e visualizza anche l'importo versato. Procedendo con l'elaborazione, nello specchietto riepilogativo della liquidazione viene riportato (come credito) il valore dell'acconto versato che quindi concorre al calcolo del saldo finale;
	- in questo caso viene gestita e stampata, per l'ultimo periodo, un'unica liquidazione.

#### **20. Gestione archivio "Liquidazioni IVA"**

Implementata, come prima voce del menù "Stampe IVA/Cont. - Stampa Registri IVA", la gestione dell'archivio "Liquidazioni IVA".

Tramite questa procedura si gestisce la progressione mensile (o trimestrale) delle liquidazioni nonché l'elaborazione e stampa del modello relativo alla comunicazione delle liquidazioni periodiche e la relativa generazione del file XML da inviare all'Agenzia delle entrate.

Per tutti i dettagli si rimanda [all'apposito documento](http://www.metodo.com/down/027).

#### **21. Modifiche alla stampa della liquidazione IVA**

Con l'introduzione dell'archivio delle liquidazioni IVA, necessario alla generazione del modello per la comunicazione delle liquidazioni periodiche (stampa e file da comunicare all'agenzia delle Entrate), è stata modificata la stampa della liquidazione al fine di rendere più evidenti le informazioni che vengono effettivamente trasmesse. Sono quindi presenti, registro per registro, le seguenti informazioni:

- dati operazioni attive (per rigo VP2 della liquidazione periodica)
- dati operazioni passive (per rigo VP3 della liquidazione periodica)
- tabella acquisti con iva indetraibile
- tabella esenzioni acquisti
- tabella esenzioni vendite
- tabella esenzioni corrispettivi
- tabella riepilogo per la liquidazione periodica
- elenco delle fatture di vendita in sospensione di imposta il cui importo IVA non è conteggiato nella liquidazione
- elenco delle fatture di acquisto in sospensione di imposta il cui importo IVA non è conteggiato nella liquidazione
- elenco delle fatture in split payment il cui importo IVA non è conteggiato nella liquidazione

Nel **"PROSPETTO RIEPILOGATIVO SITUAZIONE IVA"** è stata aggiunta la tabella con i totali delle operazioni attive (VP2) e passive (VP3) dei vari registri (che verranno inseriti nei corrispondenti righi della liquidazione IVA periodica), la cui modalità di calcolo è analoga a quanto già avveniva nel vecchio modello di "Comunicazione annuale dati IVA".

Nello specifico le **operazioni attive** sono il risultato della somma dei seguenti valori:

- imponibile delle operazioni con IVA vendite normale (esclusi i reverse charge)
- imponibile relativo ad eventuali corrispettivi
- imponibile delle operazioni con IVA vendite soggette a split payment
- importo delle operazioni senza IVA (non imponibili, esenti, ecc.) appartenenti ad esenzioni che NON hanno la lettera "I" nel "quadro denuncia IVA"
- imponibile delle operazioni con IVA in sospensione di imposta

Le **operazioni passive,** invece, sono il risultato della somma dei seguenti valori:

- imponibile delle operazioni con IVA acquisiti normale e reverse charge
- imponibile delle operazioni con IVA indetraibile
- importo delle operazioni senza IVA (non imponibili , esenti, ecc.) appartenenti ad esenzioni che NON hanno la lettera "G" nel "quadro denuncia IVA"
- imponibile delle operazioni con IVA in sospensione di imposta

E' stata rimossa dal menù del programma la procedura*"" liquidazione periodo attuale""* in quanto, con le modifiche apportate, sarebbe risultata un doppione della liquidazione di verifica con la sola differenza di essere esposta con un'impaginazione diversa (tutti i registri più il riepilogo praticamente nella stessa stampa e non una stampa per registro).

Siccome questo tipo di layout poteva comuque risultare comodo e veloce per la verifica dei dati, questa possibilità è stata introdotta nella stampa della "liquidazione di verifica" tramite apposita richiesta (è sufficiente togliere il check da "Layout come per liquidazione definitiva").

Infine, se si stampa la liquidazione IVA in una ditta con "anno IVA" antecedente al 2017, il programma non stampa le tabelle riepilogative con i totali delle operazioni attive (VP2) e passive (VP3) mentre rimangono quelle nelle varie tabelle anche se non viene fatto specifico riferimento ai righi VP2 e VP3.

#### **22. Migliorie gestione F24**

Alla luce delle modifiche implementate per la gestione delle liquidazioni IVA, anche la preparazione e stampa dell'F24 per il versamento ha beneficiato delle seguenti migliorie:

 in fase di immissione di un nuovo F24 il programma preleva il credito/debito IVA in base al periodo IVA indicato;

è possibile stampare l'F24 per il versamento dell'IVA anche senza aver stampato i registri IVA definitivi.

## **Utilità/Varie**

#### **23. Rimossa procedura "Comunicazione Annuale Dati IVA"**

E' stata rimossa la vecchia e ormai superata procedura "Comunicazione Annuale Dati IVA".

#### **24. Riduzione flickering disegno griglia in cambio azienda**

Nei limiti degli strumenti a nostra disposizione, sono state adottate delle misure per ridurre l'effetto flikering che poteva manifestarsi su elaboratori particolarmente lenti visualizzando la griglia delle aziende nella procedura di "Cambio azienda operativa".

#### **25. Cambio descrizione voci di menù inerenti gli archivi C/S**

Per maggiore chiarezza, soprattutto durante l'assistenza telefonica, sono state modificate le descrizioni delle voci di menù legate alle estensioni Client/Server (C/S) che ora risultano come:

- C/S Programmi di Servizio
- C/S Tabelle di Servizio